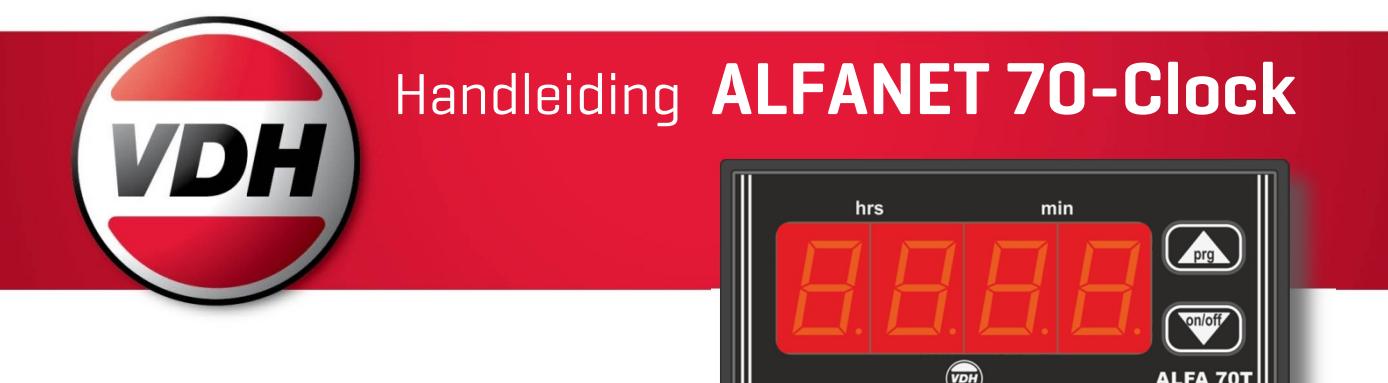

## 1 Werking

De ALFANET 70-Clock is een real-time weekklok met een relais uitgang en twee contact ingangen geschikt voor paneel inbouw. Er zijn 7 schakeltijden die via parameters in te stellen is. De weekklok laat normaal de huidige tijd in het display zien. De unit is voorzien van een RS485 netwerkaansluiting waardoor deze uit te lezen en in te stellen is op het ALFANET.

## 2 Installatie

Op de bovenzijde van de ALFANET 70-Clock staat vermeld hoe de relais uitgang, het alfanetwerk, de voeding en de ingangscontacten dienen te worden aangesloten.

Nadat de ALFANET 70-Clock onder spanning is gezet wordt een zelf-test functie doorlopen, waarna de tijd in het display wordt weergegeven. Wanneer de relais uitgang geactiveerd wordt, licht de laatste decimale punt in het display op.

## 3 Bediening

De ALFANET 70-Clock timer-unit is door middel van een tweetal druktoetsen op het front te bedienen. Deze toetsen zijn;

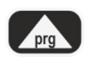

- **PRG UP** Activeren interne parameters
	- Selecteren van het parameternummer
	- Verhogen van de parameter waarde.

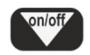

- 
- ON/OFF DOWN Aan/uit zetten van de ALFANET 70 Clock
	- Uitlezen veranderen van de geselecteerde parameter
	- Verlagen van de parameter waarde

#### 4 Aan- en uitschakelen

Door de on/off toets enige seconden ingedrukt te houden, kan de ALFANET 70 Clock worden aan of uitgeschakeld. In de uit-stand staat de tekst off in het scherm.

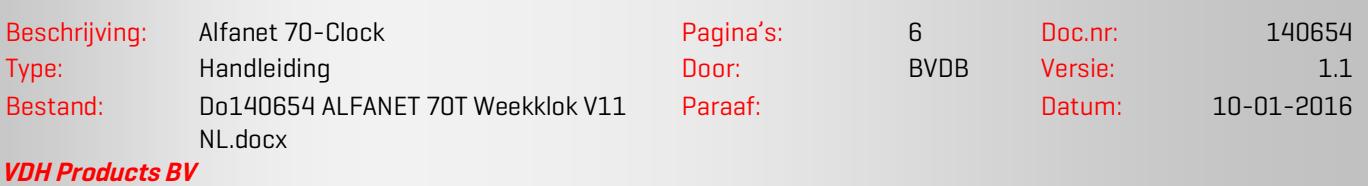

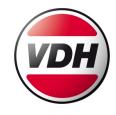

#### 5 Status weergave

Als de regelaar aan staat zal middelste punt knipperen ten teken dat de klok loopt. Als de sper ingang wordt gesloten zal de tijd worden afgewisseld met de code '–.–' . Wanneer het relais is aangetrokken brandt de rechter punt. Als de rechter punt knippert is de huidige relais stand veranderd door de digitale ingang. Als de punt tegelijk met de tijd punt knippert is het relais aangeschakeld in de uit-stand van de klok. Knippert de punt tegengesteld aan de tijdpunt dan is het relais uitgeschakeld in de aan-stand van de klok.

#### 6 Instelling interne parameters

Door de prg toets langer dan 5 seconden in te drukken, komt men in het 'interne programmeer menu'. In het display verschijnt 'P x'. Via de prq toets kan nu de gewenste parameter worden geselecteerd (zie tabel voor de parameters). Wanneer de gewenste parameter geselecteerd is, kan door op de **on/off** toets te drukken de waarde van de parameter worden uitgelezen.

Door nu op de up en down toetsen te drukken kan de parameter worden veranderd. Als na 5 seconden geen toets is ingedrukt, zal de ALFANET 70 Klok weer naar de parameter selectie mode gaan en na nog eens 5 seconden wordt teruggegaan naar de normale bedrijfsmodus.

Door middel van de parameters zijn zeven schakelpunten voor de week in te programmeren. Dit kunnen zeven schakel momenten zijn binnen een dag of voor alle zeven dagen andere schakelmomenten. Per schakel moment moet aangegeven worden wanneer deze plaats vinden. Dit kan zijn iedere dag, alleen op werkdagen, alleen in het weekeinde of op een specifieke dag. Als voor een van de eerste drie opties wordt gekozen wordt automatisch voor het uitschakeltype dezelfde conditie geselecteerd.

B.v. Op werkdagen aan om 08:00 en uit om 17:00. Wanneer voor het aanschakelpunt een specifieke dag wordt geselecteerd, dan moet voor het uitschakel moment ook een specifieke dag worden geselecteerd. B.v. Aan dinsdag 13:35 uit dinsdag 16:00 of aan Woensdag 15:00 en uit Vrijdag 09:30. Als twee schakelmomenten elkaar overlappen dan is aan zijn dominant. Dus de twee regels: Werkdagen aan om 7:30 en uit om 16:30 samen met dinsdag aan om 08:00 en uit dinsdag om 20:00 heeft als resultaat dat het relais op dinsdag aangaat om 07:30 en om 20:00 weer uitgaat. De overige werkdagen is het relais van 07:30 tot 16:30 aan.

Het weekeinde is gedefinieerd als de tijd tussen P85/86 en P87/88. Hierdoor wordt het mogelijk om bijvoorbeeld het weekeinde vrijdags om drie uur te laten beginnen tot maandag zeven uur in de ochtend. Ook kan voor een periode worden gekozen die niets met het werkelijke weekeinde te maken heeft, maar wel een speciaal schakelgedrag vereist.

Werkdagen zijn gedefinieerd als de tijd die buiten het weekeinde valt.

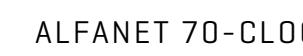

Parameters die niet instelbaar zijn worden automatisch overgeslagen. Dus als P11=1 (alle dagen) dan wordt P13 overgeslagen (impliciet ook alle dagen) en als P31=0 (uit) dan is de eerst volgende parameter P41.

Door middel van parameter 81 kan de functie van de tweede digitale ingang worden gedefinieerd.

- P81 = 0 De ingang wordt genegeerd.
- P81 = 1 Tijdens de 'aan' stand kan met de schakelaar het relais aan- of uitgeschakeld worden. Tijdens de 'uit' stand is het relais uit.
- P81 = 2 Tijdens de 'aan' stand is het relais aan en tijdens de 'uit' stand kan met de schakelaar het relais aan en uit worden geschakeld.
- P81 = 3 De huidige relais stand veranderen. Bij het eerst volgende schakelmoment wordt weer overgegaan op automatische omschakeling. De ingang is een puls-contact, de ingang moet worden verbroken en weer opnieuw gemaakt om nog een omschakeling te krijgen.

#### 6.1 Instelling d.m.v. de computer

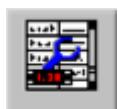

Met de nevenstaande knop kan met de algemene parameters uitlezen en instellen. Kijk voor een uitgebreidere beschrijving in de handleiding van de Alfanet PC-Software.

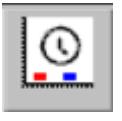

Door op de knop met de klok te drukken kunnen de schakelpunten van de klok worden ingesteld. De zeven schakelpunten worden weergegeven door de zeven kleuren in de linker kolom. Door met de muis op een van de vierkanten te klikken wordt dat schakelpunt geselecteerd voor wijziging. De horizontale lijnen nemen dan de kleur aan van het geselecteerde vak. Andere manieren om te zien welk schakelpunt is geselecteerd zijn: het cijfer voor het vierkant is van kleur veranderd en verder is er een geel kader om het vierkant getekend.

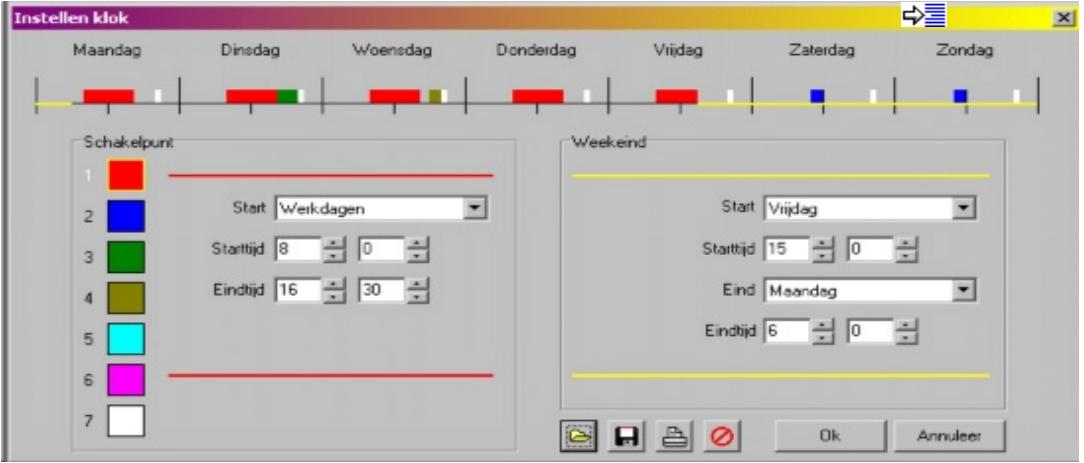

Op de tijd-as boven in het venster wordt met dezelfde kleuren grafisch weergegeven hoe de schakelpunten per dag verdeeld zijn.

In het rechter kader kan het weekeind worden ingesteld. De gele as geeft de duur van het weekeinde weer. De functie van de knoppen zijn achtereenvolgens: Het openen van bewaarde instellingen, het opslaan van instellingen, het printen van instellingen en ten slotte het ongedaan maken van wijzigingen.

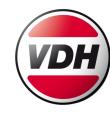

#### 6.2 Parameters ALFANET 70-CLOCK

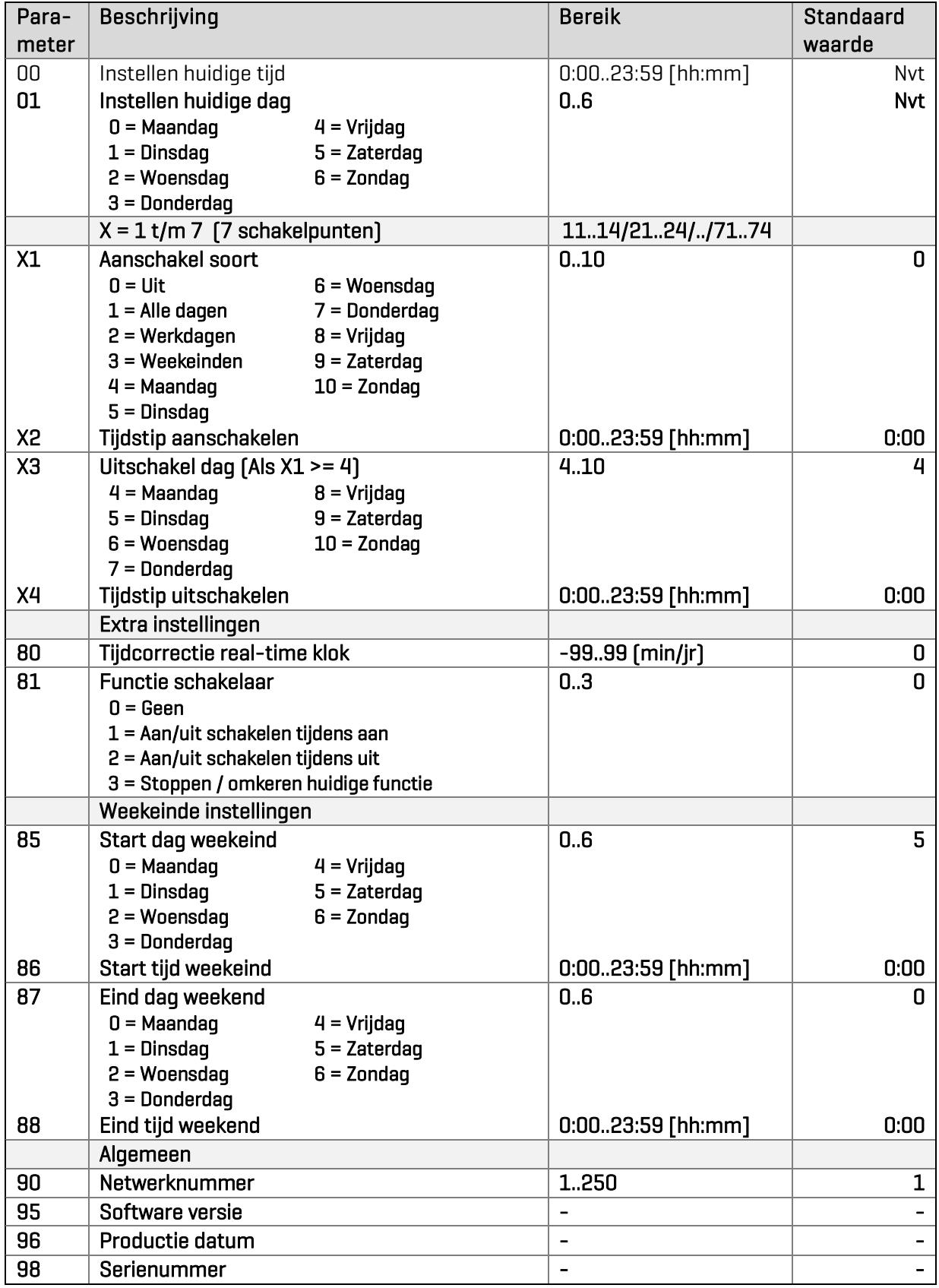

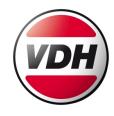

## 7 Foutmeldingen

In het display van de ALFANET 70-Clock kan de volgende foutmelding verschijnen:

EEE - Instellingen zijn verloren gegaan. Oplossing: Instellingen opnieuw inprogrammeren.

RESET ALARM Als er een foutmelding optreed is deze te resetten met de on/off toets.

#### 8 Technische gegevens

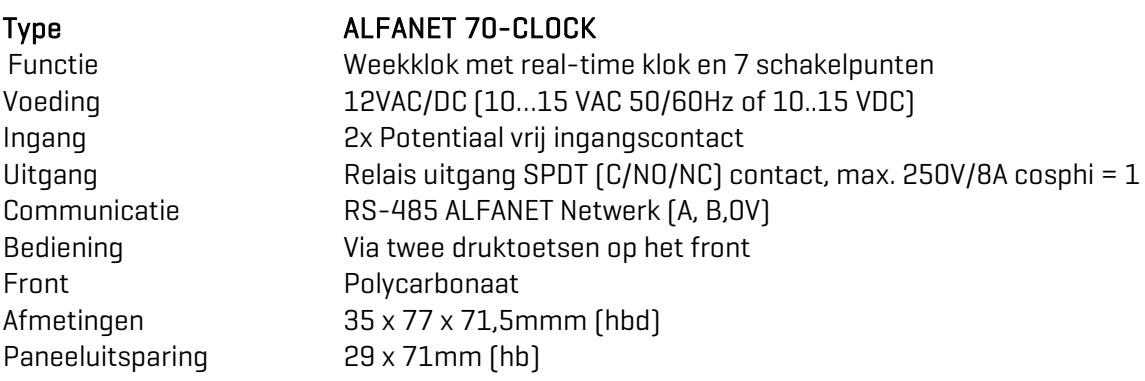

#### 9 Maatgegevens

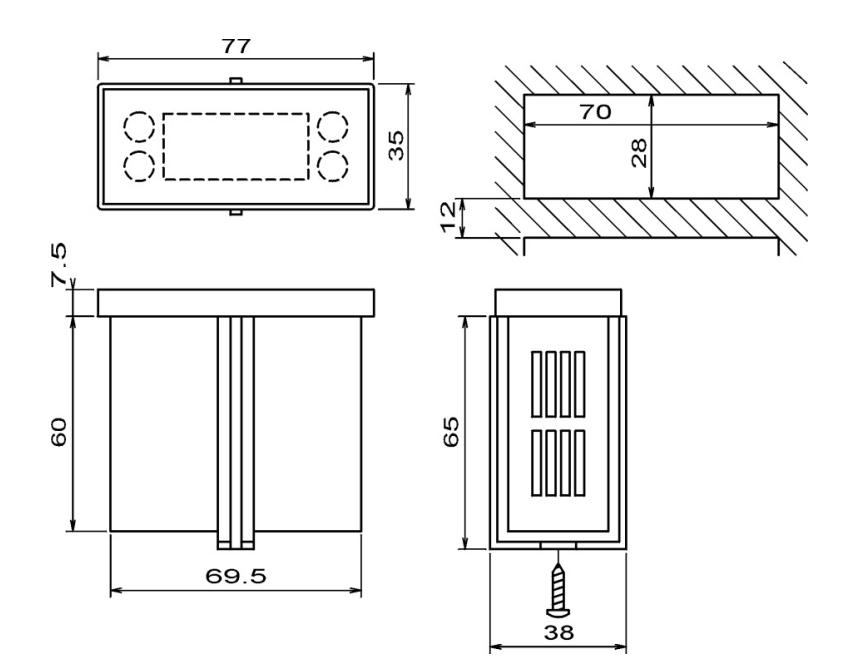

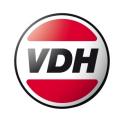

#### 10 Aansluitgegevens

# **ALFANET 70 CLOCK 12VAC/DC**

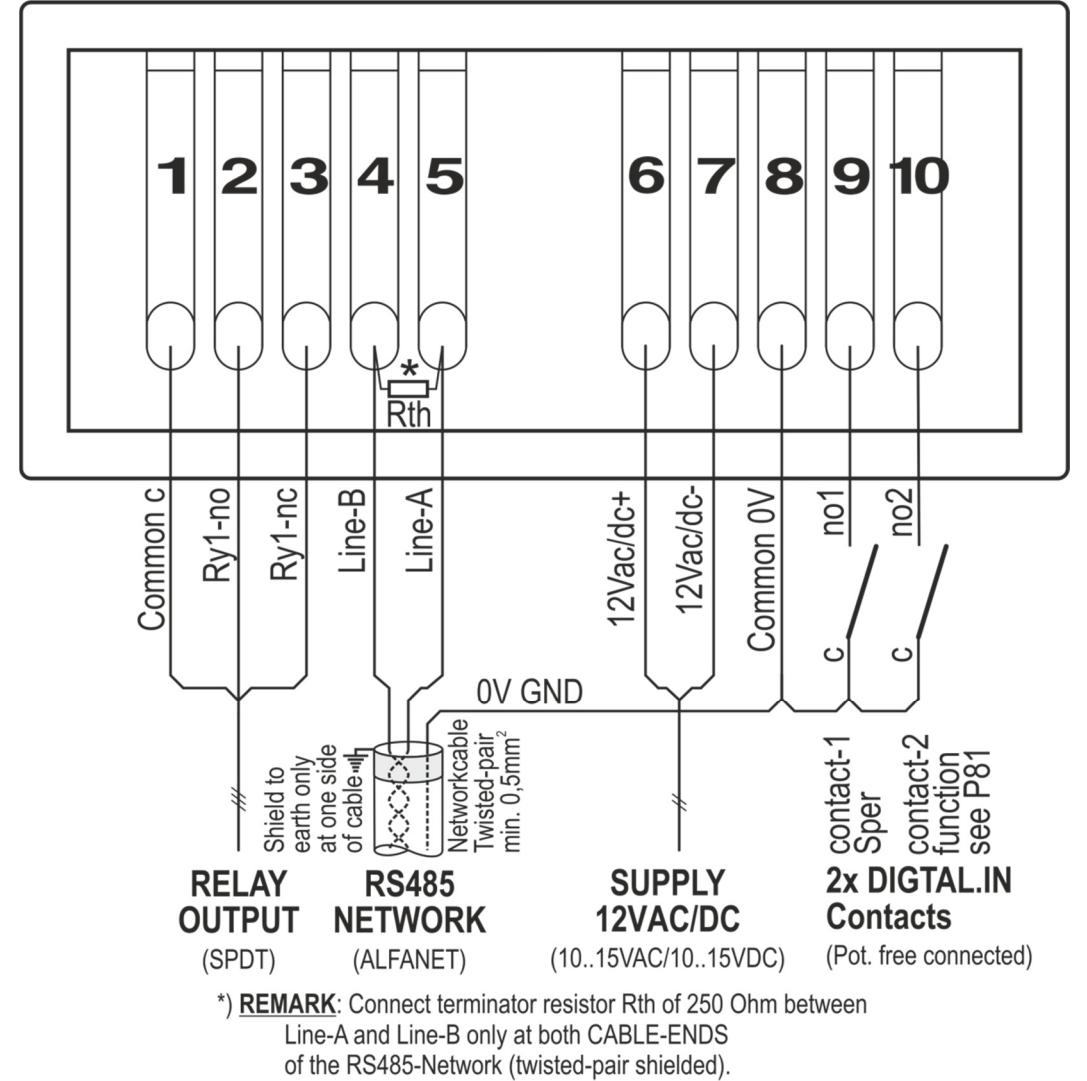

## 11 Adres

VDH Products B.V. Tel.: +31 (0)50 – 30 28 900 Productieweg 1 **Fax.:** +31 [0]50 - 30 28 980 example 2301 ZS Roden Email: [info@vdhproducts.nl](mailto:info@vdhproducts.nl) Nederland **Internet:** <www.vdhproducts.nl>